# Rozšíření modelů technologických procesů

Pavel Sousedík

Vedoucí: František Gazdoš, Ing. PhD.

2009

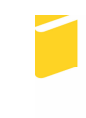

Univerzita Tomáše Bati ve Zlíně Fakulta aplikované informatiky

### ABSTRAKT

V práci je představena knihovna modelů reálných procesů. Tyto modely jsou vytvářeny v programovém prostředí MATLAB-Simulink $^\mathbb{C}.$  Pro definici dynamiky vybraných procesů je využito tzv. "s-function" bloků. Použitá technologie dovoluje uživatelům jednoduchou a intuitivní formu ovládání. V rámci této práce byly vytvořeny následující nové bloky včetně odpovídající podpory ve formě nápovědy: koncentrační směšovač kapalin, stejnosměrný motor s konstantním buzením řízený proudem nebo napětím kotvy a zásobník sypké hmoty s dopravníkem. Knihovna je koncipována jako otevřená a další bloky vybraných procesů budou následovat. Tento projekt tak může být posléze využit např. za účelem optimalizace technologických procesů s využitím simulačních prostředků a může tak následně vést k úspoře energie a financí. Taktéž může být využit k pedagogickým a vědeckým účelům pro studium chování vybraných procesů s cílem navrhnout vhodný algoritmus řízení.

Klíčová slova: MATLAB, SIMULINK, S-FUNCTION, MODELOVÁNÍ, SIMULACE, TECHNOLOGICKÉ PROCESY

# **OBSAH**

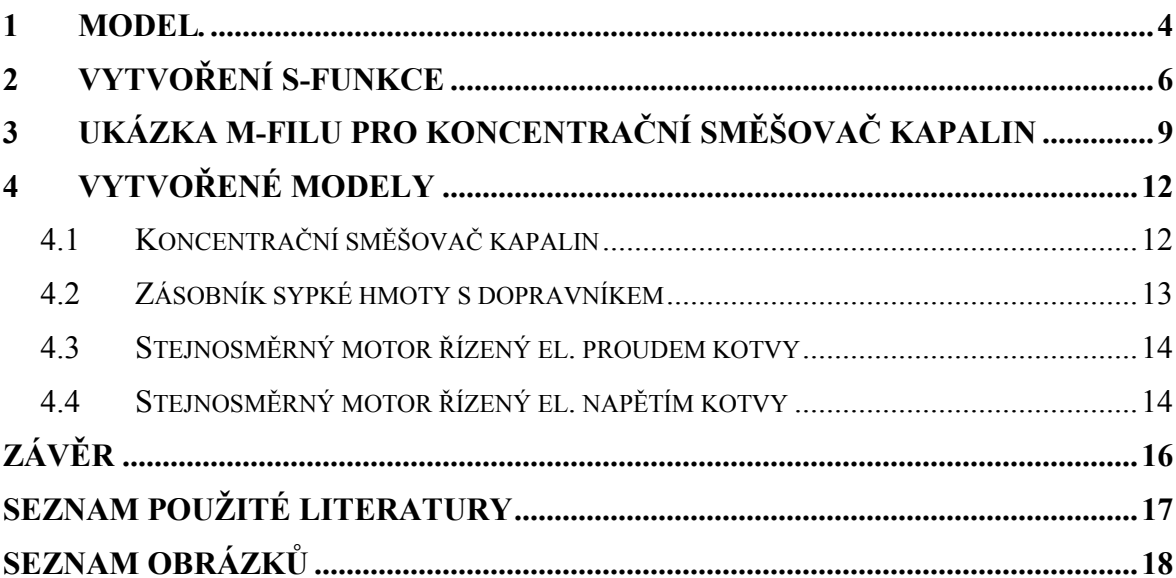

### <span id="page-3-0"></span>1 MODEL.

K popisu chování technologických procesů se používá matematického modelování, jehož výstupem jsou diferenciální rovnice popisující daný děj. Odvození těchto rovnic se děje na základě bilancí. Na obrázku níže (viz Obrázek 1) můžeme vidět koncentrační směšovač kapalin.

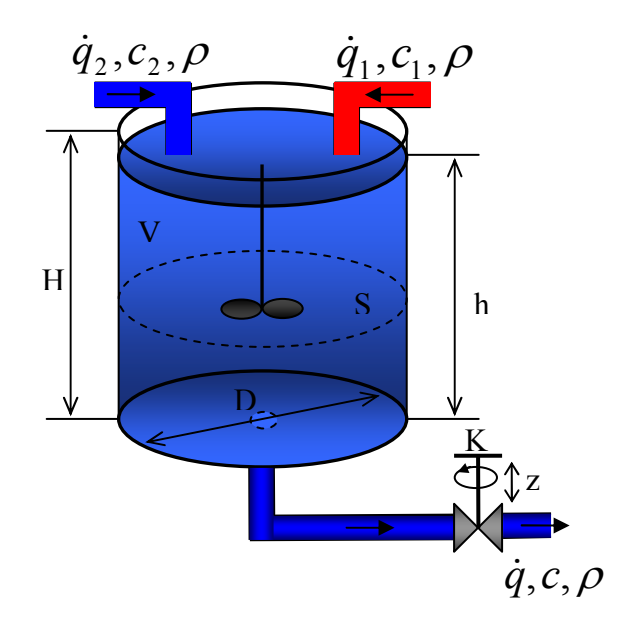

Obrázek 1 - Schéma koncentračního směšovače kapalin

Popis jednotlivých veličin:

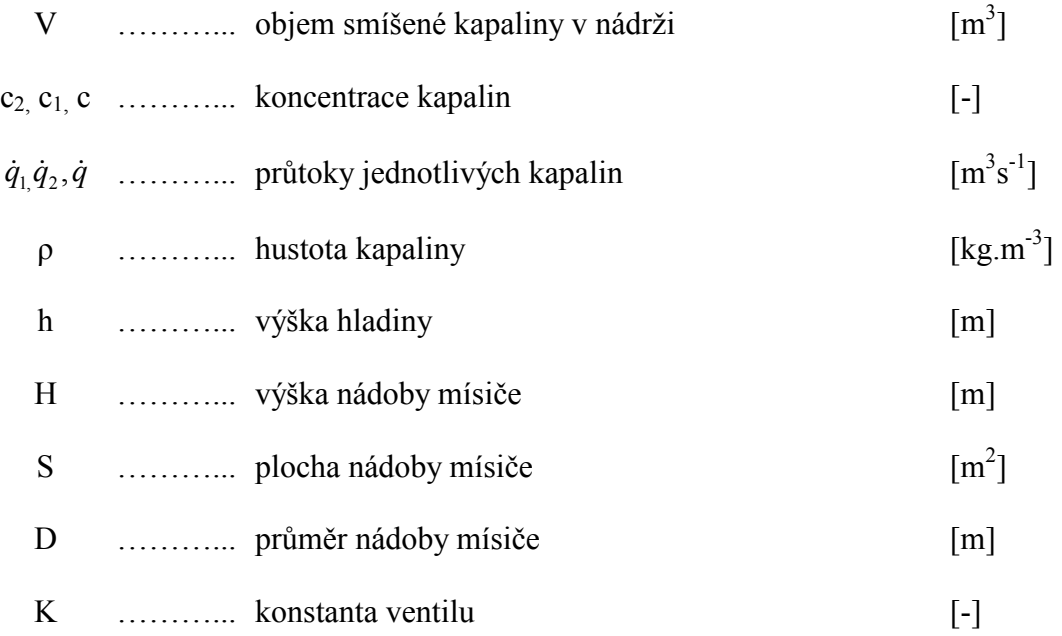

z ………... zdvih ventilu [%]

Podle schématu Obrázek 1 můžeme sestavit následující bilanční rovnice:

$$
\dot{q}_1 c_1 + \dot{q}_2 c_2 = \dot{q}c + \frac{d(cV)}{dt}
$$

$$
\dot{q}_1 + \dot{q}_2 = \dot{q} + \frac{dV}{dt}
$$

Po provedení dalších vhodných úprav a osamostatněním derivací dostaneme výsledné rovnice modelu ve tvaru:

$$
\frac{dh}{dt} = \frac{\dot{q}_1 + \dot{q}_2}{S} - \frac{kd}{36000S} \sqrt{gh} \left[ \Phi + (1 - \Phi) \frac{z}{z_r} \right]
$$

$$
\frac{dc}{dt} = \frac{\dot{q}_1(c_1 - c)}{Sh} + \frac{\dot{q}_2(c_2 - c)}{Sh}.
$$

Tyto rovnice použijeme dále pro definici s-funkce.

## <span id="page-5-0"></span>2 VYTVOŘENÍ S-FUNKCE

Pro implementaci vzniklých rovnic za účelem simulace chování daných systémů byl zvolen program MATLAB a jeho nástavba SIMULINK, což je jednoduchý a intuitivně stavěný nástroj pro simulaci.

S-funkce je speciální blok v SIMULINKu, který umožňuje propojení daného bloku s m-filem, ve kterém se nachází diferenciální rovnice popisující požadovanou dynamiku a poč. podmínky procesu; je zde také definován počet vstupů a výstupů.

V této práci je naznačeno, jak se postupovalo při vytváření modelů. Jako model budeme uvažovat koncentrační směšovač kapalin.

S-funkce se nachází v SIMULINKU v části simulink a user-defined function. Po založení nového simulačního schématu, ji tam přesuneme. Poklepáním levým tlačítkem myši se dostaneme do položky s názvem s-funkce. Název je důležitý, protože tím se propojí s-funkce s příslušným m-filem, který bude mít stejné jméno jako s-funkce. Na Obrázek 2 je vidět blok s-funkce a její vlastnosti. Do pole S-function parametres se píši názvy proměnných, které lze předávat z s-funkce do m-filu.

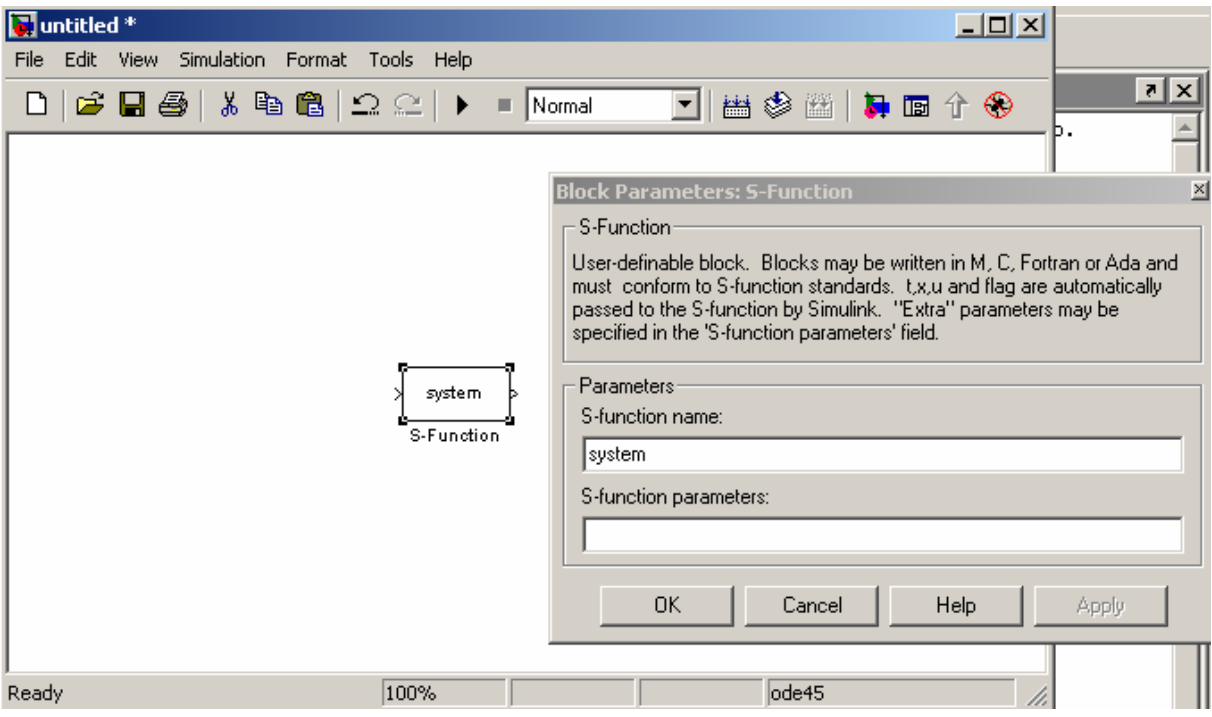

Obrázek 2 - Schéma s-funkce s parametry

<span id="page-6-0"></span>Pokud máme zájem přidat potřebný počet vstupů a výstupů, provedeme to pomocí bloků mux a demux, které se nacházejí v sekci simulink-signal routing. Pro požadovaný počet vstupů stačí kliknout na blok a zde změnit počet vstupů. Pro náš případ vypadá sfunkce podle Obrázek 3.

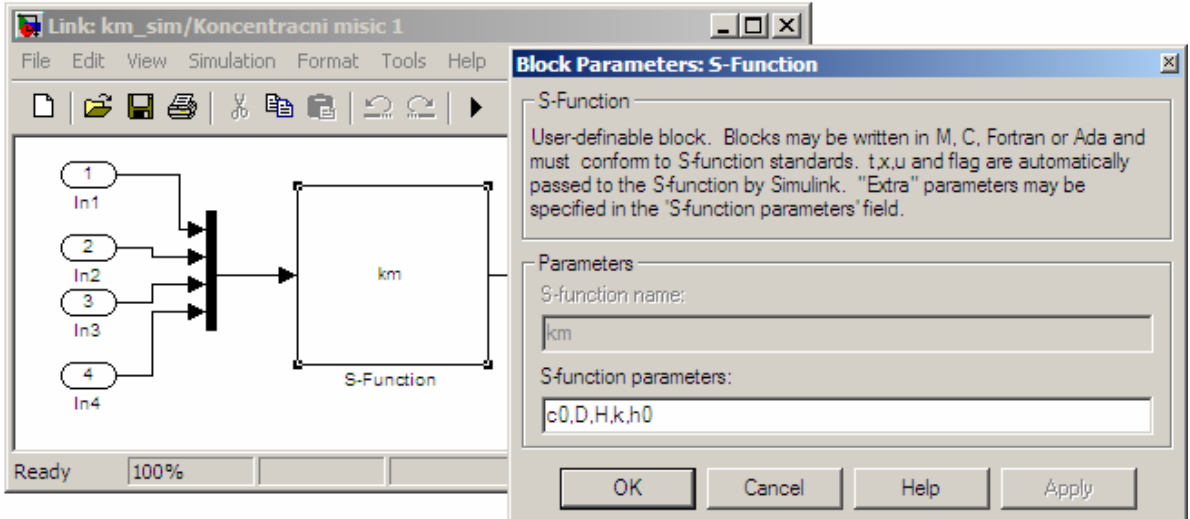

Obrázek 3 - S-funkce pro koncentrační směšovač

V jednotlivých proměnných se předávají hodnoty koncentrací, rozměry nádoby směšovače atd. Označením bloků a kliknutím pravým tlačítkem myší a vybráním položky create subsystem, se vytvoří jeden blok se 4 vstupy a 2 výstupy. Dále lze tento blok upravovat a to tak, že pravým tlačítkem klikneme na blok a vybereme položku edit mask. Otevře se okno mask editoru. V tomto editoru se dají měnit názvy vstupů, dá se načíst obrázek na pozadí bloku. K tomu slouží příkazy:

image(imrea('heatex')); vloží obrázek na pozadí

port label('input',1,'q','texmode','on'); pojmenuje první vstup jako q, texmode se používá pro zobrazení dolních indexů.

<span id="page-7-0"></span>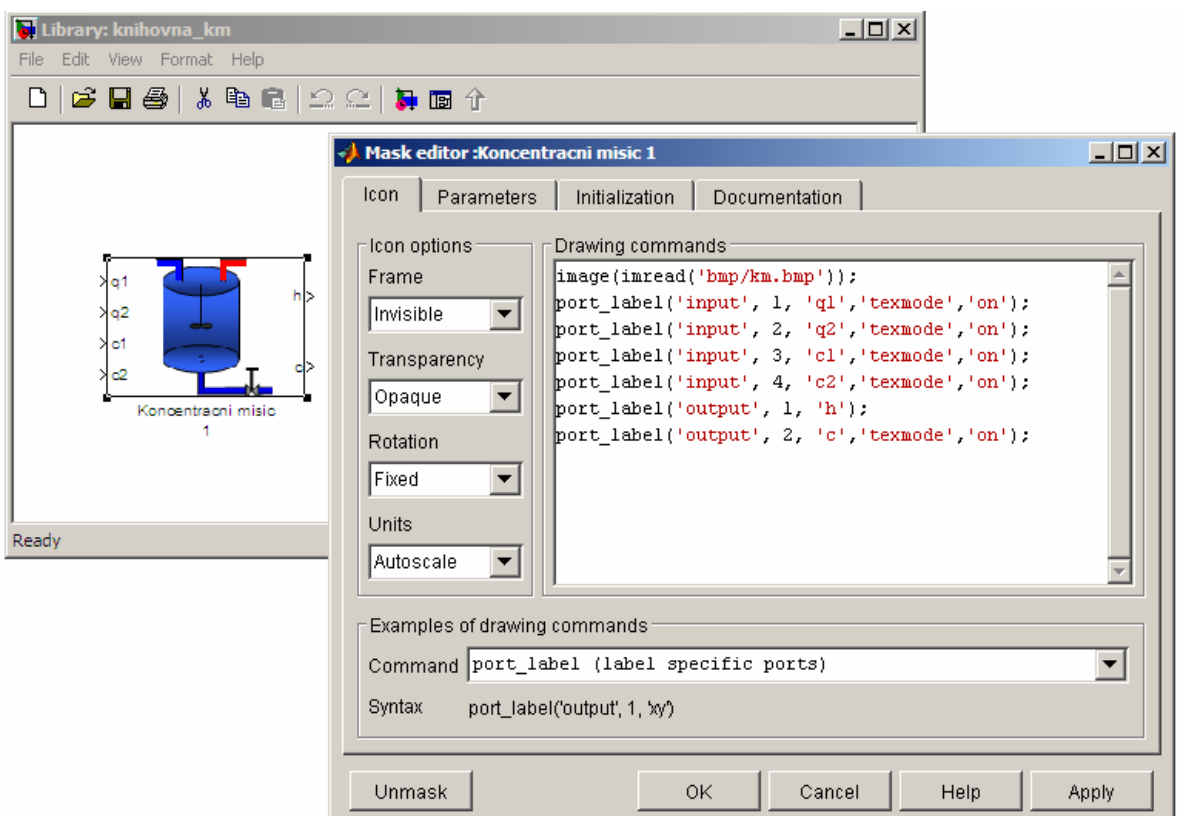

Obrázek 4 - Vytvořený blok se 4 vstupy a 2 výstupy a konfigurační mask editor

K vytvoření menu na Obrázek 5 se využije záložky parameters, kde je možný slovní popis zadávaného parametru a k tomu se přiřadí proměnná, která se pak předá m-filu. Do menu se dá dostat kliknutím levého tlačítka myši na blok

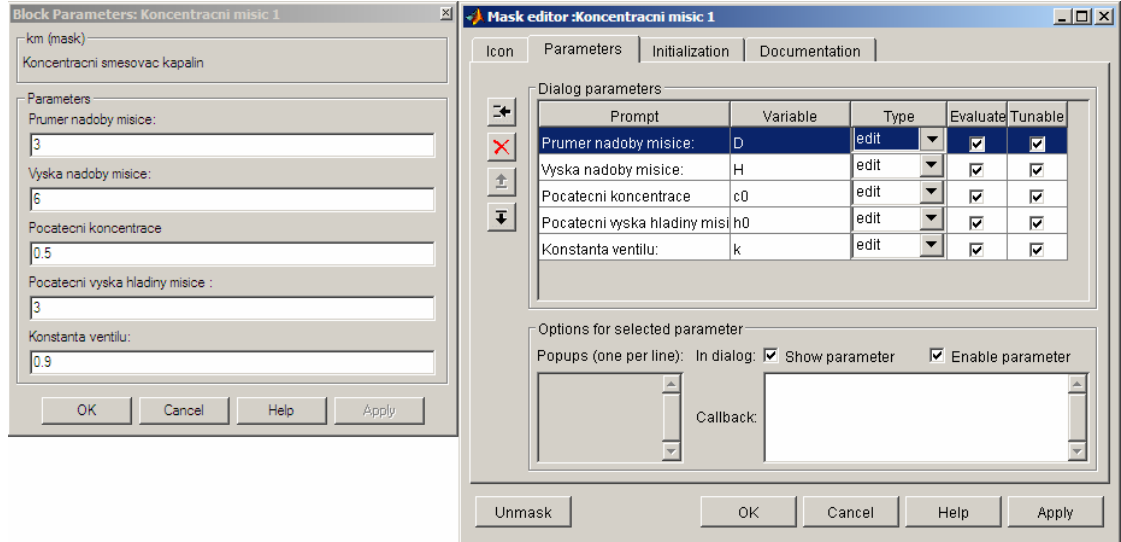

Obrázek 5 - Vytvoření menu

# <span id="page-8-0"></span>3 UKÁZKA M-FILU PRO KONCENTRAČNÍ SMĚŠOVAČ KAPALIN

function  $[sys,x0,str,ts] = km(t,x,u,flag,c0,D,H,k,h0)$ %Tento blok simuluje chovani koncentraciho misice. Vstupnimi parametry %jsou objemy,hustoty, koncentrace, prumer misice, vyska misice %pocatecni vyska hladiny % s-funkce pro vypocet dynamiky systemu % KONCENTRACNI MISIC  $\frac{0}{0}$ =================== % ro ... hustoty [vstupnich kapalin a vystupni kapaliny, predpokladame stejnou hustotu] % D ... prumer nadoby misice

% H ... vyska nadoby misice

- % k ... konstanta ventilu
- %h0...pocatecni vyska hladiny

#### switch flag,

#### case 0

[sys,x0,str,ts]=mdlInitializeSizes(h0,c0); % Inicializace

#### case 1

 $sys =$  mdlDerivatives(t,x,u, D,k,H); % vypocet derivaci

#### case 3

```
sys = mdlOutputs(t,x,u,H); \% vypocet vystupu
```
case  $\{2, 4, 9\}$ % nepouzite flagy  $sys = []$ ;

#### otherwise

error(['Unhandled flag = ',num2str(flag)]); % Chyba obsluhy

#### end

% Vrati rozmery, pocatec. podminky a periody vzorkovani pro

%==============================================================

<sup>%</sup> mdlInitializeSizes

#### % S-funkci.

```
function [sys, x0, str, ts] = mdlInitializeSizes(h0,c0)
```
sizes = simsizes;

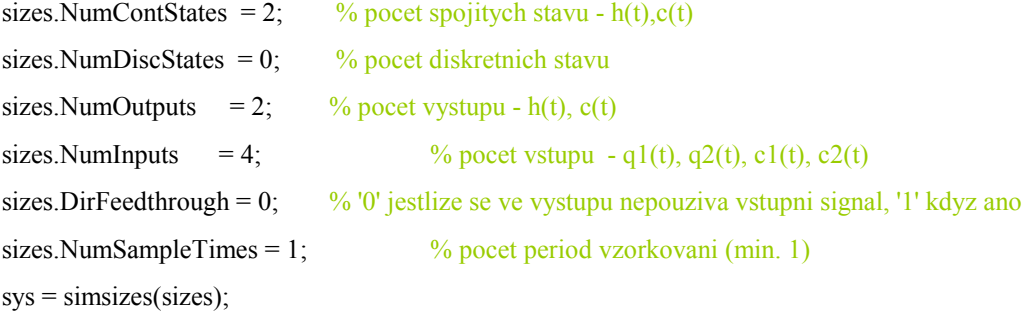

%==============================================================

% Inicializace pocatecnich podminek

 $x0 = [h0 c0];$ 

% retezec razeni stavu - obecne specifikovany jako []  $str = []$ ;

 $ts = [0 0];$  % perioda vzorkovani a offset, pro spojite systemy  $[0 0]$ 

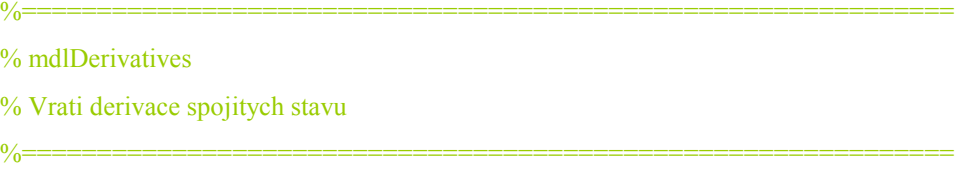

function sys = mdlDerivatives $(t, x, u, D, k, H)$ 

%Osetreni minimalni vysky hladiny if  $x(1)$  < 0.01  $*$  H  $x(1)=0.01*H;$ end

%Osetreni maximalni vysky hladiny if  $x(1) > 0.95H$  $x(1)=0.95*H;$ end

```
sys(1) = 4*(u(1)+u(2)-k*sqrt(x(1)))/(pi*D*D); % ('u' - vstupy, 'x' - stavy), pro vysku hladiny
sys(2) = 4*(u(1)*(u(3)-x(2)) + u(2)*(u(4)-x(2)))/((pi*D*D*x(1)); %pro koncentraci
%============================================================== 
% mdlOutputs 
% Vrati vystup bloku 
\% = = = = = = = = =function sys = mdlOutputs(t, x, u, H)%Osetreni minimalni vysky hladiny 
if x(1) < 0.01*Hx(1)=0.01*H;end 
%Osetreni maximalni vysky hladiny 
if x(1) > 0.95*Hx(1)=0.95*H;end
```

```
sys(1)=x(1);sys(2)=x(2);
```
### Pozn:

Při vytváření bloků je důležité dodržet pořadí předávání jednotlivých proměnných v s-funkci, viz Obrázek 3 a pořadí v uvedeném m-filu: c0, D, H, k, h0.

# <span id="page-11-0"></span>4 VYTVOŘENÉ MODELY

### 4.1 Koncentrační směšovač kapalin

Tento blok slouží k simulaci mísiče dvou kapalin o různé koncentraci. Vstupem jsou objemové průtoky těchto kapalin a jejich koncentrace. Grafickými výstupy jsou celková koncentrace po smíchání a výška hladiny v mísiči. Příklad implementace a vzorové zapojení viz Obrázek 6.

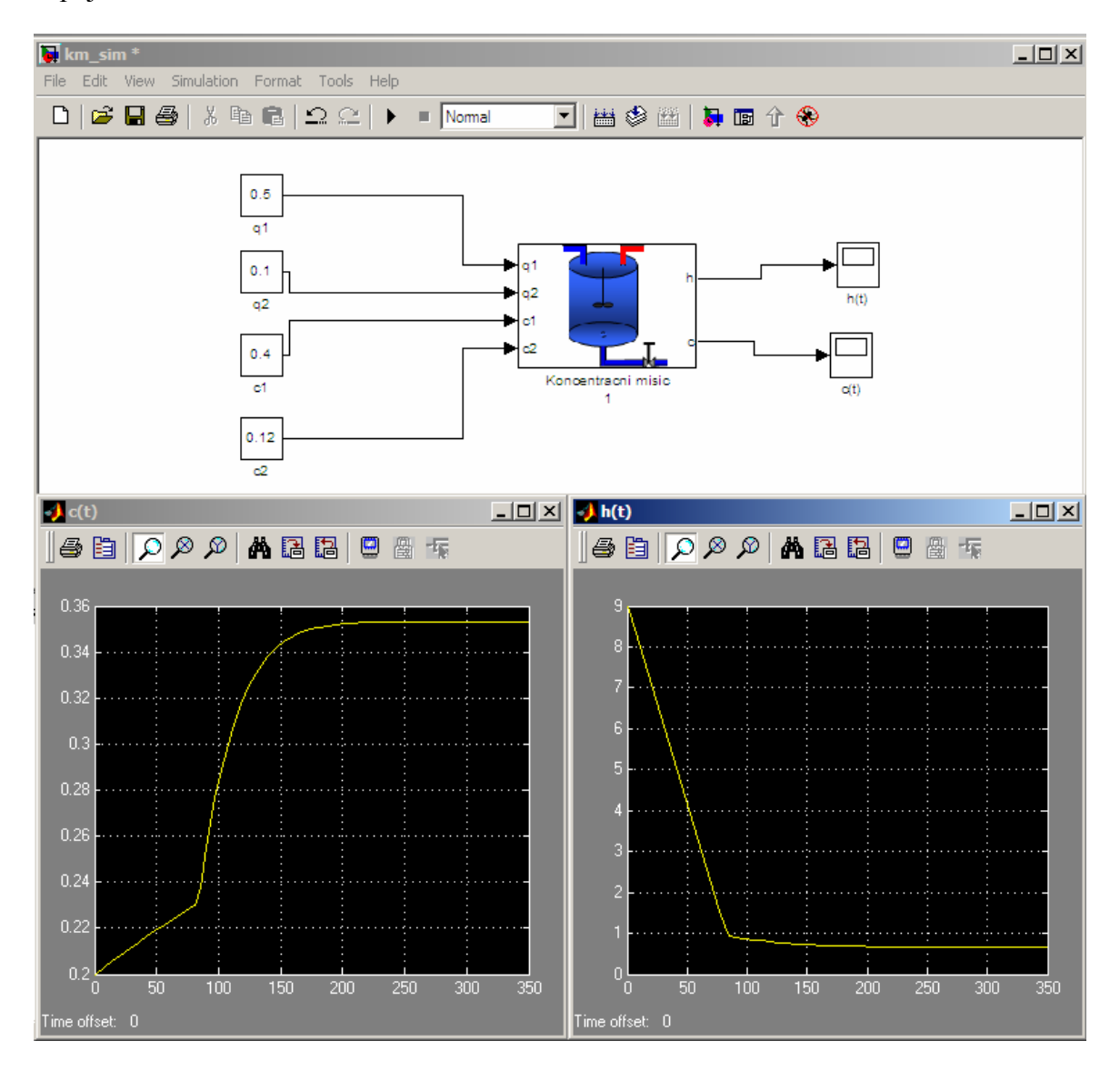

Obrázek 6 - Schéma zapojení koncentračního mísiče; MATLAB/SIMULINK

### <span id="page-12-0"></span>4.2 Zásobník sypké hmoty s dopravníkem

Tento blok slouží k simulaci chování zásobníku sypké hmoty přiváděné dopravníkem. Vstupem je hmotnostní průtok sypké hmoty. Tento lze nastavit množstvím hmoty přiváděné na dopravník a také rychlostí dopravníku. Graficky je znázorněn obsah, resp. hladina sypké hmoty v zásobníku. Příklad implementace a vzorové zapojení viz Obrázek 7.

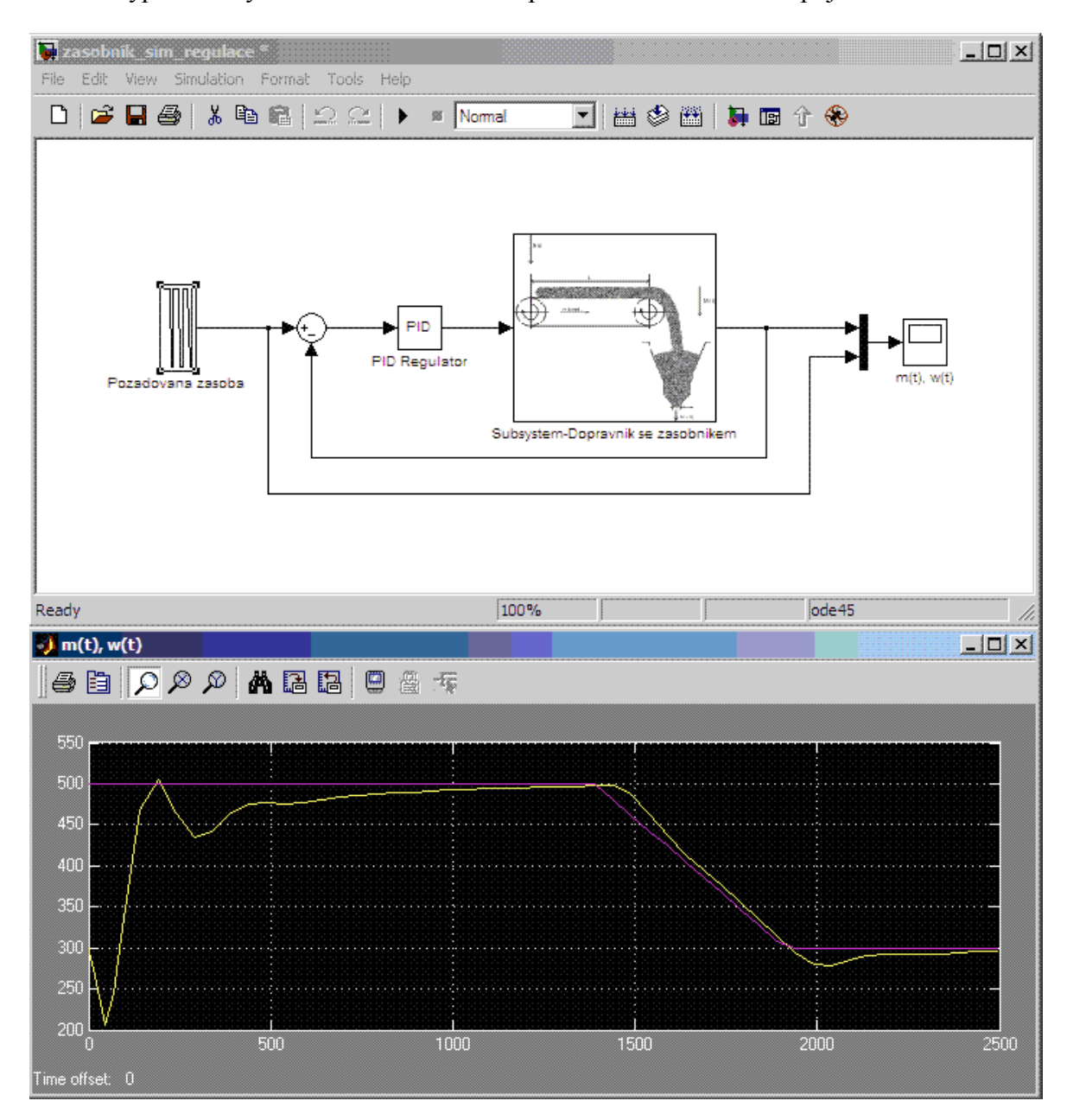

Obrázek 7 - Schéma regulačního obvodu zásobníku sypké hmoty; MATLAB/SIMULINK

### <span id="page-13-0"></span>4.3 Stejnosměrný motor řízený el. proudem kotvy

Tento blok simuluje funkci stejnosměrného motoru ovládaného velikostí elektrického proudu kotvy. Vstupy jsou velikost el. proudu kotvy a velikost zátěžného momentu. Výstupy jsou grafická zobrazení úhlové rychlosti a úhlového natočení. Příklad implementace a vzorové zapojení viz Obrázek 8.

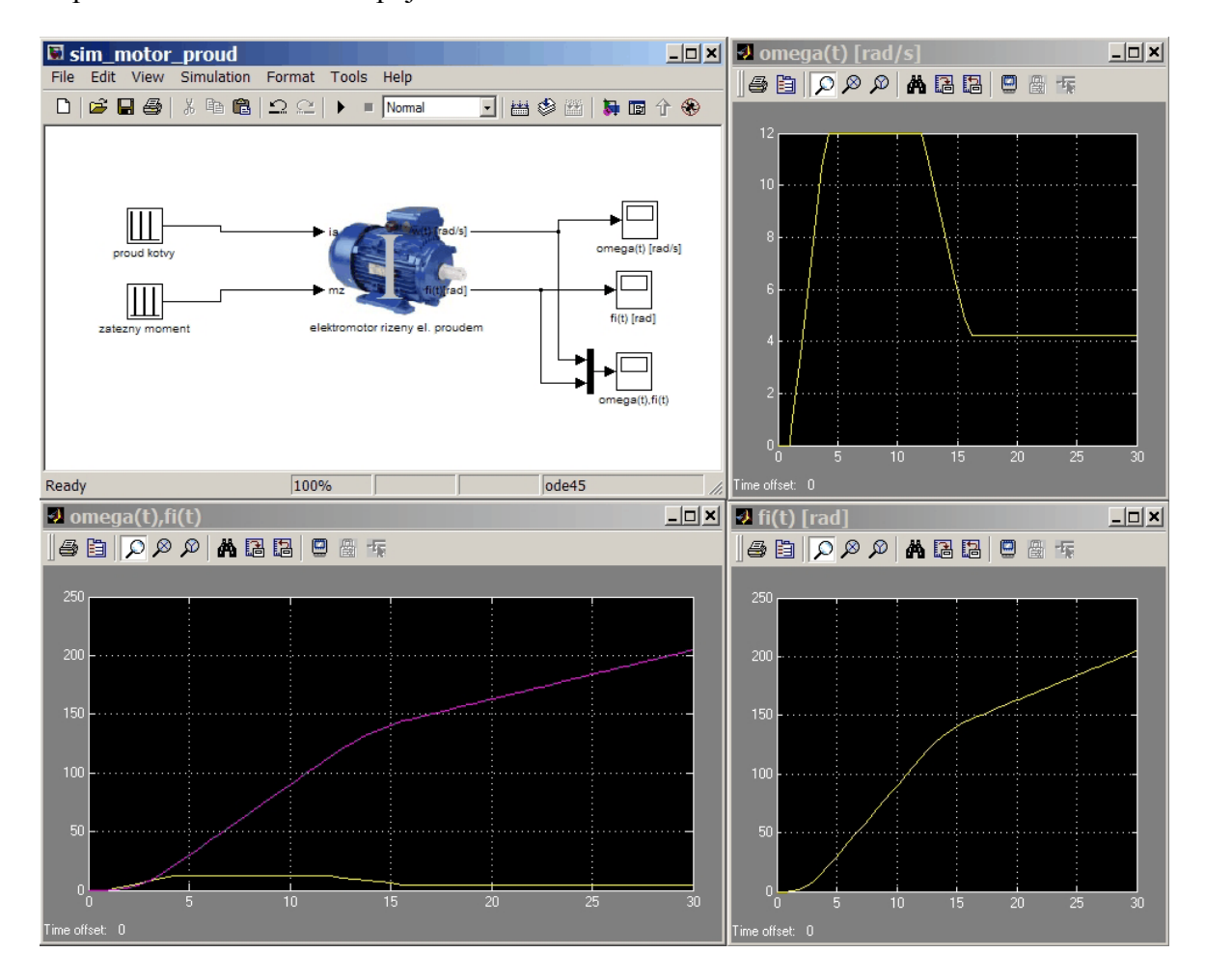

Obrázek 8 - Schéma zapojení stejnosměrného motoru řízeného proudem kotvy; MATLAB/SIMULINK

### 4.4 Stejnosměrný motor řízený el. napětím kotvy

Tento blok simuluje funkci stejnosměrného motoru ovládaného velikostí elektrického napětí kotvy. Vstupy jsou velikost el. napětí kotvy a velikost zátěžného momentu. Výstupy jsou grafická zobrazení úhlové rychlosti a úhlového natočení. Příklad implementace a vzorové zapojení viz Obrázek 7.

<span id="page-14-0"></span>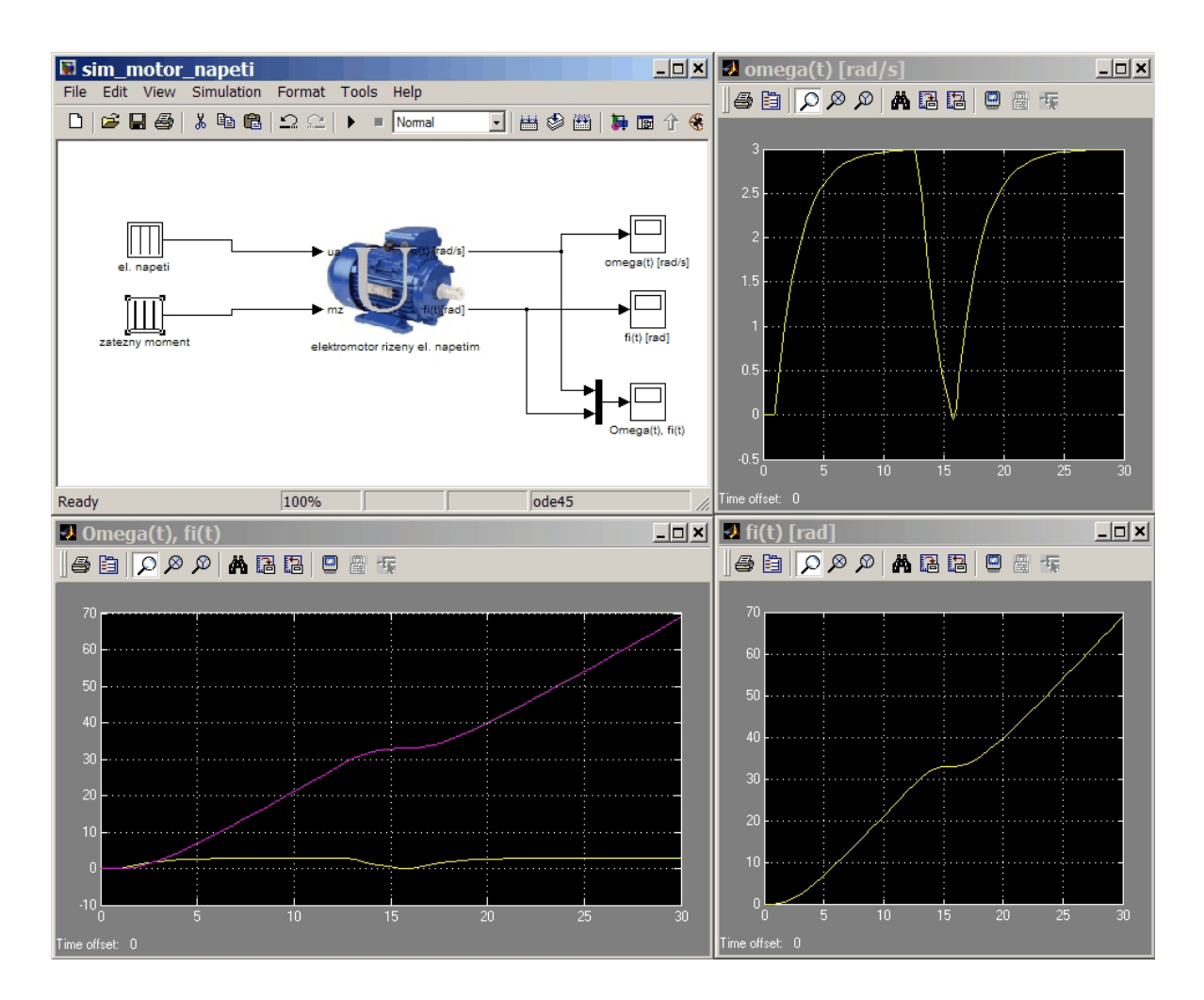

Obrázek 9 - Schéma zapojení stejnosměrného motoru řízeného napětím kotvy; MATLAB/SIMULINK

# <span id="page-15-0"></span>ZÁVĚR

Náplní této práce bylo doplnění knihovny reálných procesů o vybrané modely.

Stručně bylo popsáno vytvoření tzv. "s-funkcí" v programu MATLAB a jeho nadstavby SIMULINK.

Bylo popsáno, jak se postupuje při vytváření modelu reálného procesu na koncentračním mísiči kapalin. Byl zde uveden zdrojový kód, zapojení v SIMULINKu a jejich vzájemné propojení s upozorněním na problémy, které by se mohly vyskytnout.

Byly vytvořeny následující modely: Koncentrační směšovač kapalin, Zásobník sypké hmoty s dopravníkem, Stejnosměrný elektromotor řízený elektrickým proudem kotvy, Stejnosměrný elektromotor řízený elektrickým napětím kotvy.

Knihovna reálných procesů poslouží jak pro pedagogické tak i vědecké účely s výhledem na její možné budoucí uplatnění i mimo akademickou sféru. Je neustále doplňována a vyvíjena.

# <span id="page-16-0"></span>SEZNAM POUŽITÉ LITERATURY

- [1] DOSTÁL, P. GAZDOŠ F. Řízení technologických procesů. Zlín, 2006. 98 s.
- [2] DUŠEK, F. Matlab a simulink úvod do používání. Univerzita Pardubice, 2000. 146 s. ISBN 80-7194-273-1.
- [3] FARANA, Radim, et al. Programová podpora simulace dynamických systémů: Sbírka řešených příkladů. Ostrava: Sms VTSaP - KAKI, 2002. 114 s. ISBN 80-02-01129-5.
- [4] NOSKIEVIČ, P. Modelování a identifikace systémů. 1999. Montanex a.s.: Ostrava.
- [5] WELLSTEAD, P.E. Introduction to physical system modelling. 1979. Academic Press Ltd: London.

# <span id="page-17-0"></span>SEZNAM OBRÁZKŮ

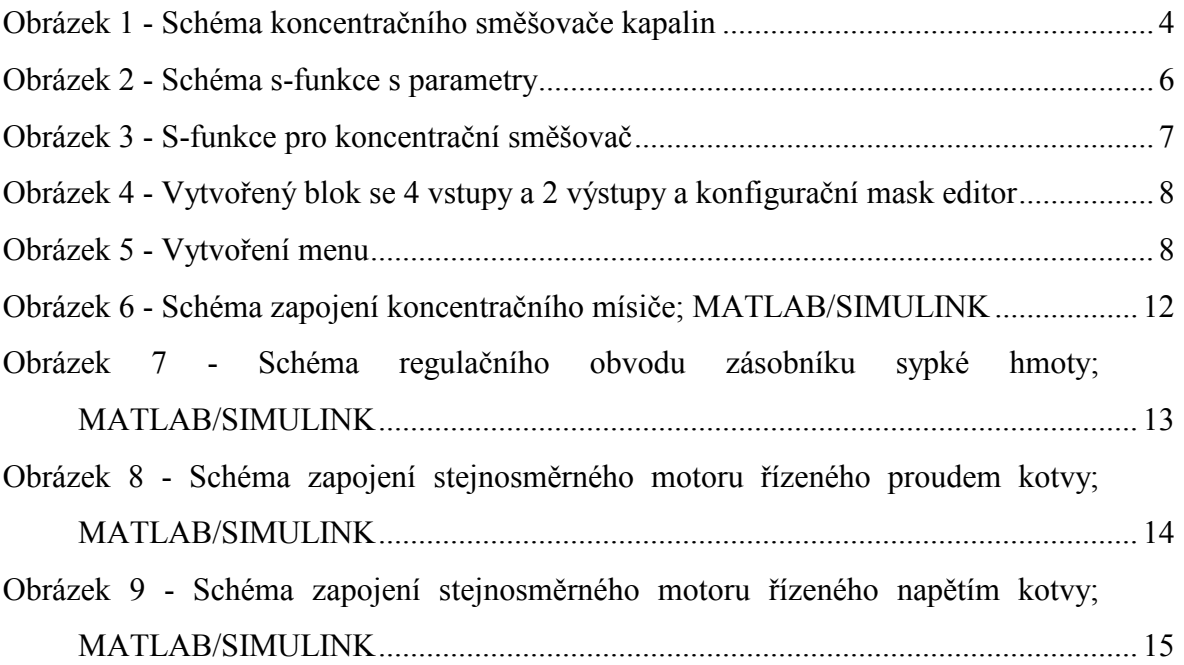